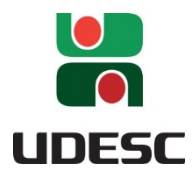

UNIVERSIDADE DO ESTADO DE SANTA CATARINA – UDESC CENTRO DE CIÊNCIAS TECNOLÓGICAS – CCT PROGRAMA DE PÓS-GRADUAÇÃO EM ENSINO DE CIÊNCIAS, MATEMÁTICA E **TECNOLOGIAS** 

PRODUTO EDUCACIONAL

# BLOG PROGRAMADOR DO FUTURO

Autora: Katiane Cugik Couto Orientadora: Dra. Luciane Mulazani dos Santos

JOINVILLE, SC 2018

Instituição de Ensino: UNIVERSIDADE DO ESTADO DE SANTA CATARINA Programa: ENSINO DE CIÊNCIAS, MATEMÁTICA E TECNOLOGIAS Nível: MESTRADO PROFISSIONAL Área de Concentração: Ensino de Ciências, Matemática e Tecnologias. Linha de Pesquisa: Ensino Aprendizagem e Formação de Professores

Título: Blog Programador do Futuro Autora: Katiane Cugik Couto Orientadora: Luciane Mulazani dos Santos Data: 28/06/2018

Produto Educacional: Blog Nível de ensino: Ensino Fundamental. Área de Conhecimento: Matemática Tema: Ensino de Programação

### Descrição do Produto Educacional:

Este produto é resultado de uma pesquisa de mestrado profissional no âmbito da tecnologia educacional e da Educação Matemática, voltada a discussões sobre a realização de ações para o desenvolvimento do pensamento educacional de estudantes da Educação Básica. Trata-se do blog Programador do Futuro, cujo conteúdo é a proposta de um curso de programação voltado para crianças. Esse blog está organizado em cinco páginas e quatorze subpáginas em que são apresentados conceitos, roteiros e desafios para os estudantes com o objetivo de oferecer aos professores uma opção para elaboração de sequências didáticas cujo objetivo é desenvolver o pensamento computacional dos estudantes.

Biblioteca Universitária UDESC:http://www.udesc.br/bibliotecauniversitaria

Publicação Associada: O ENSINO DE PROGRAMAÇÃO NOS ANOS INICIAIS DO ENSINO FUNDAMENTAL: do estudo do Pensamento Computacional à proposta de mídias educacionais.

URL:http://www.cct.udesc.br

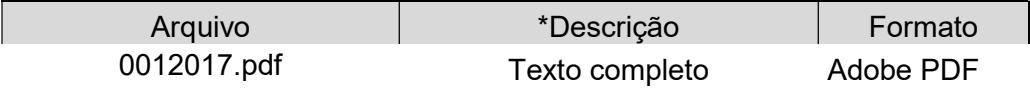

Licenca de uso: O autor é titular dos direitos autorais dos documentos disponíveis e é vedado, nos termos da lei, a comercialização de qualquer espécie sem sua autorização prévia(Lei nº 12.853, de 2013).

# APRESENTAÇÃO

Este documento apresenta um produto educacional oriundo de uma pesquisa realizada no curso de Mestrado Profissional do Programa de Pós-Graduação em Ensino de Ciências, Matemática e Tecnologias (PPGECMT) da Universidade do Estado de Santa Catarina (UDESC). Insere-se no projeto de pesquisa OBLABI – Observatório e Laboratório de Práticas Inovadoras em Educação do grupo NEPesTEEM (Núcleo de Estudo e Pesquisa em Tecnologia Educacional e Educação Matemática) vinculado ao Departamento de Matemática da UDESC.

O processo de desenvolvimento do produto educacional, os estudos dos conceitos abordados e os resultados da pesquisa deram origem à dissertação, "O ENSINO DE PROGRAMAÇÃO NOS ANOS INICIAIS DO ENSINO FUNDAMENTAL: do estudo do Pensamento Computacional à proposta de mídias educacionais", na qual o leitor poderá encontrar mais detalhes sobre a pesquisa realizada.

O produto educacional "Programador do Futuro" tem o formato de um blog de acesso gratuito publicado na internet no endereço programadordofuturo.blogspot.com. O conteúdo publicado no blog Programador do Futuro é a sugestão de um roteiro de curso de programação plugada e desplugada voltado a estudantes do Ensino Fundamental, especificamente dos anos iniciais. O público-alvo principal são professores interessados em trabalhar com o ensino de programação para essa etapa escolar, mas não há restrição de uso pelos próprios estudantes ou ainda por outros grupos de interessados. As atividades foram propostas na perspectiva do desenvolvimento do pensamento computacional, conforme Wing (2006) e Valente (2016).

Na sequência, serão apresentadas a estrutura do blog Programador do Futuro e orientações para acesso e aplicação das atividades propostas.

# **SUMÁRIO**

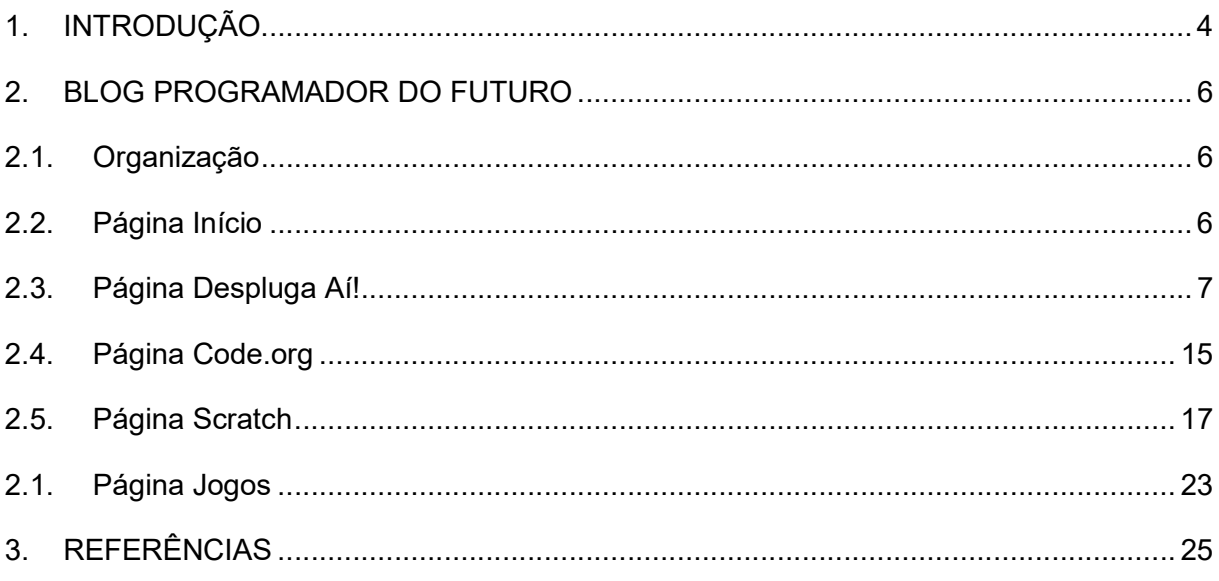

# 1. INTRODUÇÃO

A sociedade contemporânea vivencia a popularização e a democratização da tecnologia digital e do acesso à internet. Se pensarmos em termos da evolução dos diversos tipos de recursos tecnológicos digitais, estamos experimentando novas maneiras de viver e de conviver que transformam nossas ações em diferentes aspectos do nosso dia a dia. Pesquisadores como Garutti e Ferreira (2015, p. 361), ao debaterem o tema, apontam que tais mudanças influenciam nosso cotidiano "nas formas de comunicação, trabalho, relacionamento social, no ato de aprender e ensinar".

A educação, sendo parte das relações humanas, pode se ver transformada pela tecnologia digital. Como exemplo, as atuais condições de acesso à informação e à comunicação proporcionadas pela popularização da tecnologia digital e de seus dispositivos impactam a comunidade escolar. E, assim, a escola é impactada pela sociedade digital, o que muda paradigmas pedagógicos e a maneira de ensinar e aprender.

Também, a natureza do conhecimento mudou. De acordo com Valente (2013), o conhecimento não está mais associado à memorização de informações, mas sim no saber buscar, selecionar e usar essas informações. Nesse contexto, o papel do professor não pode ser o de transmissor e sim ser de mediador da aprendizagem.

Em 2006, Jannette Wing publicou um artigo que se transformou em um marco para as discussões sobre a inserção do ensino com tecnologias nas escolas. A autora apresenta a ideia do pensamento computacional e o descreve como sendo uma habilidade fundamental a ser desenvolvida nos educandos, tão importante quanto a leitura, a escrita e as operações aritméticas. O pensamento computacional é caracterizado como uma abordagem de resolução de problemas por meio de processos que exploram a organização e análise de dados, criação de modelos, simulação, construção de algoritmos e automatização de soluções.

A proposta de criação do blog Programador do Futuro como um produto educacional do curso de mestrado profissional nasceu com o intuito de colaborar com professores interessados em desenvolver ações para promover o desenvolvimento do pensamento computacional dos estudantes desde o ciclo de alfabetização do Ensino Fundamental. Para isso, seu conteúdo foi organizado em torno de propostas de atividades da computação desplugada e plugada, sugerindo e explicando plataformas digitais de atividades de programação voltadas para crianças.

A computação desplugada envolve procedimentos que permitem o ensino e a aprendizagem de fundamentos da ciência da computação sem o uso do computador; no caso das crianças, essencialmente por meio de atividades práticas que exploram a ludicidade. Com ela, os estudantes podem construir conhecimento sobre conceitos iniciais de programação mesmo não tendo acesso imediato a equipamentos como computadores, tablets ou smartphones. Além de proporcionar a aprendizagem colaborativa, a computação desplugada propicia aos estudantes desenvolver conceitos matemáticos e o raciocínio lógico para resolver os problemas propostos. Outro aspecto marcante da computação desplugada é o fato das atividades estarem aliadas a prática com apoio em materiais concretos, o que contribui para a compreensão dos estudantes.

A computação plugada é proposta por meio das plataformas Code.org<sup>1</sup> e Scratch<sup>2</sup>, que apresentam diversas atividades de programação que estimulam o desenvolvimento do pensamento computacional por meio de atividades lúdicas. Na sequência, será apresentada a estrutura do blog, suas funcionalidades e a organização das atividades desplugadas, do code.org e do scratch.mit.edu.

-

<sup>1</sup> code.org

<sup>2</sup> scratch.mit.edu

## 2. BLOG PROGRAMADOR DO FUTURO

No blog Programador do Futuro, os conteúdos estão organizados na forma da sugestão de um curso de programação voltado para crianças a partir de 7 anos de idade. Tal conteúdo pode ser utilizado por professores para elaboração de sequências didáticas de ensino de programação no Ensino Fundamental.

O curso está subdivido em três partes: Despluga Aí, Code.org e Scratch. Para acessá-las, basta clicar nas abas correspondentes, que ficam no menu superior. Em cada uma das publicações, há materiais de apoio para o professor, com tutoriais e indicação de atividades a serem realizadas com os estudantes.

### 2.1. Organização

Programador do Futuro é um blog gratuito composto por cinco páginas principais e 14 subpáginas. Em cada página principal apresenta-se um resumo das atividades propostas e a indicação dos links para as subpáginas as quais detalham as atividades. As páginas principais são acessadas por meio de um menu superior em formato de abas, como demonstrado na figura 1.

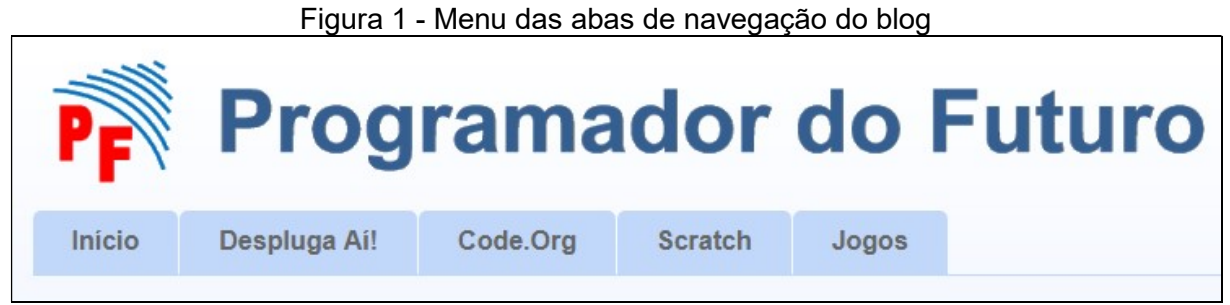

Fonte: Produção da autora, 2017.

O próximo item detalha cada uma de suas páginas e subpáginas.

### 2.2. Página Início

A página início apresenta uma descrição dos materiais disponibilizados no blog e o seu objetivo, situando o leitor sobre a proposta, como ilustrado na figura 2.

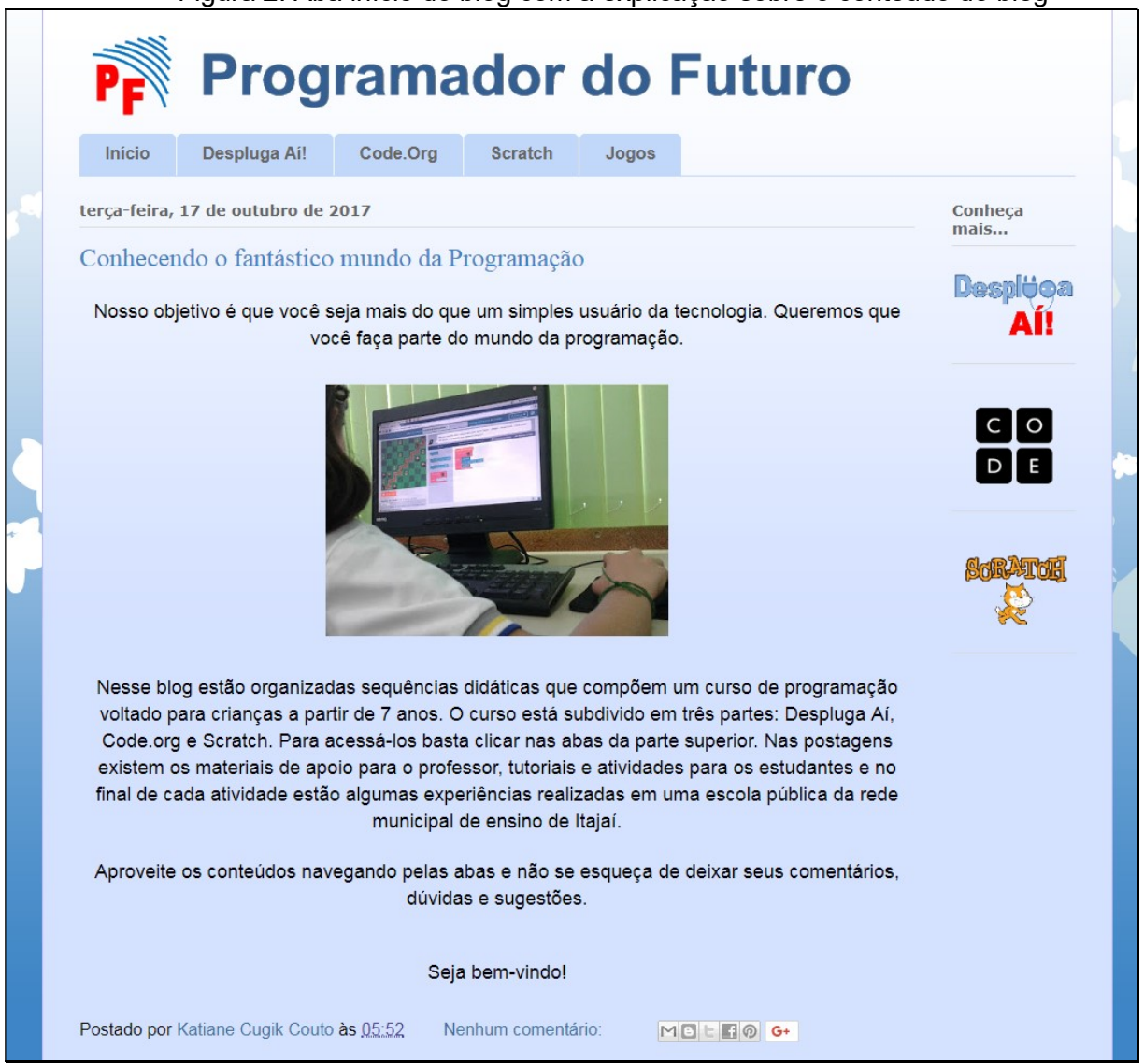

Figura 2: Aba início do blog com a explicação sobre o conteúdo do blog

Fonte: Produção da autora, 2017.

### 2.3. Página Despluga Aí!

Na página Despluga Aí!, apresenta-se a proposta do curso de programação com as atividades desplugadas, ou seja, atividades que não precisam do computador para serem executas. No início da página, ilustrado na figura 3, apresenta-se uma breve introdução sobre a computação desplugada e um link indicado pelo botão Conheça mais... caso o leitor deseje conhecer mais sobre o tema.

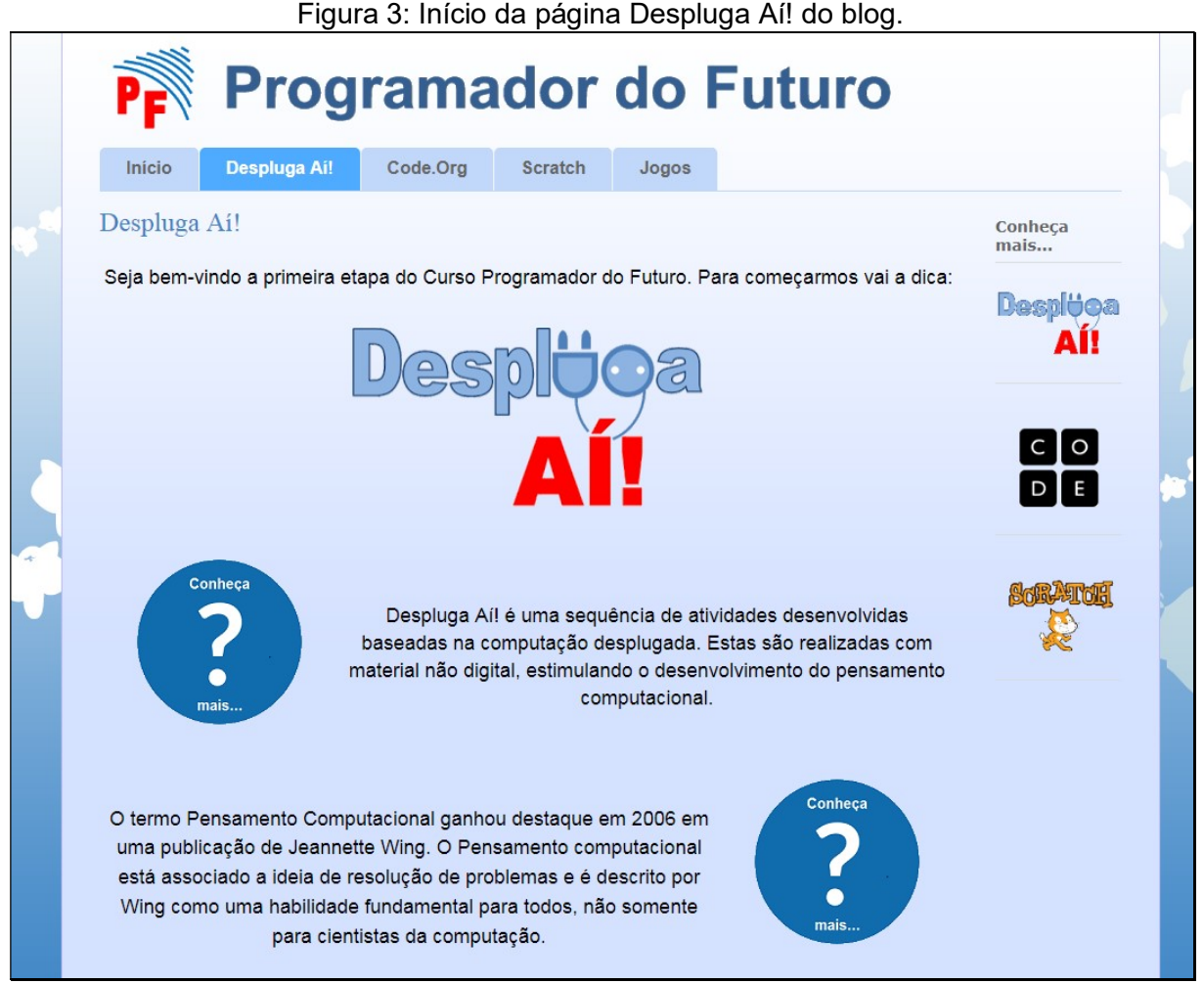

Fonte: Produção da autora, 2017.

No final da página, o usuário encontra o link para a relação de materiais necessários para aplicação das atividades desplugadas, como ilustrado na figura 4.

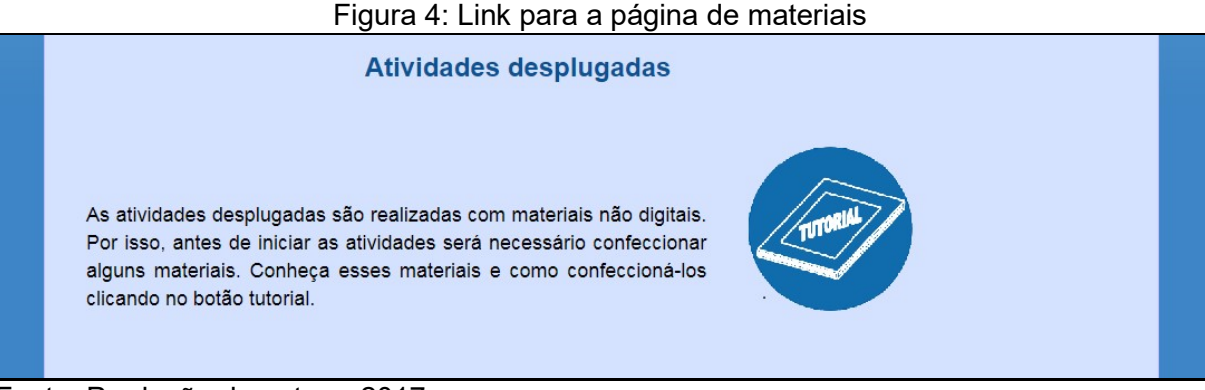

Fonte: Produção da autora, 2017.

Ao clicar sobre o botão tutorial, o usuário é direcionado para uma página onde consta uma lista de materiais necessários para a aplicação da atividade desplugada. Se o usuário desejar ter informações específicas para a construção do material, ele deve clicar no link em azul denominado Material Professor, como destacado na figura 5. No final da página, há o botão Voltar que retorna para a página Despluga Aí!

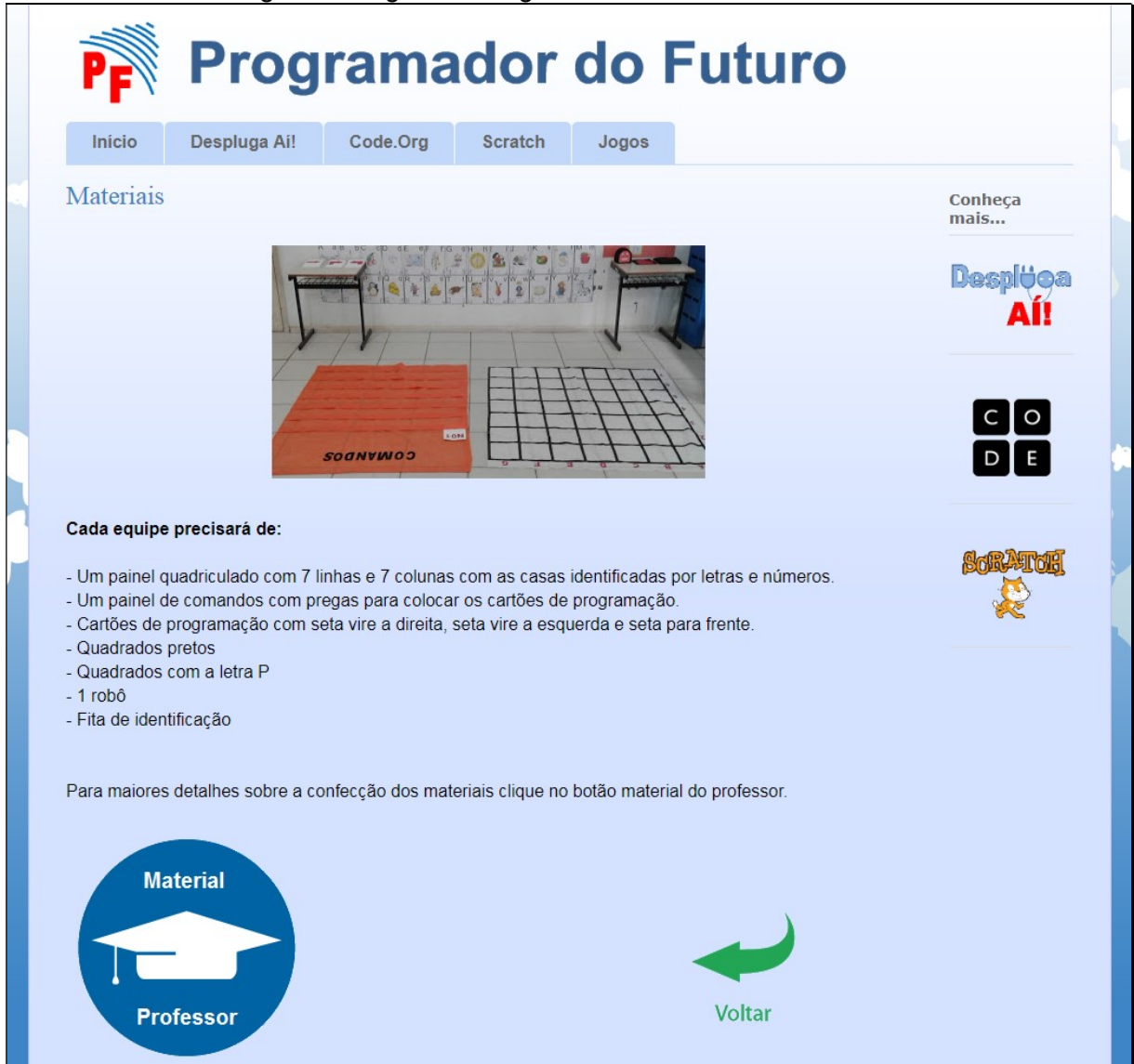

Figura 5: Página do blog contendo a lista de materiais.

Retornando à página Despluga Aí!, o usuário encontra uma lista com sequências de atividades desplugadas organizadas de A até G (figura 6). Cada indicação de atividade é acompanhada por um link e ilustrada por uma foto de uma prática que foi realizada, ao longo da pesquisa, com uma turma de segundo ano do Ensino Fundamental de uma escola do município de Itajaí.

Fonte: Produção da autora, 2017.

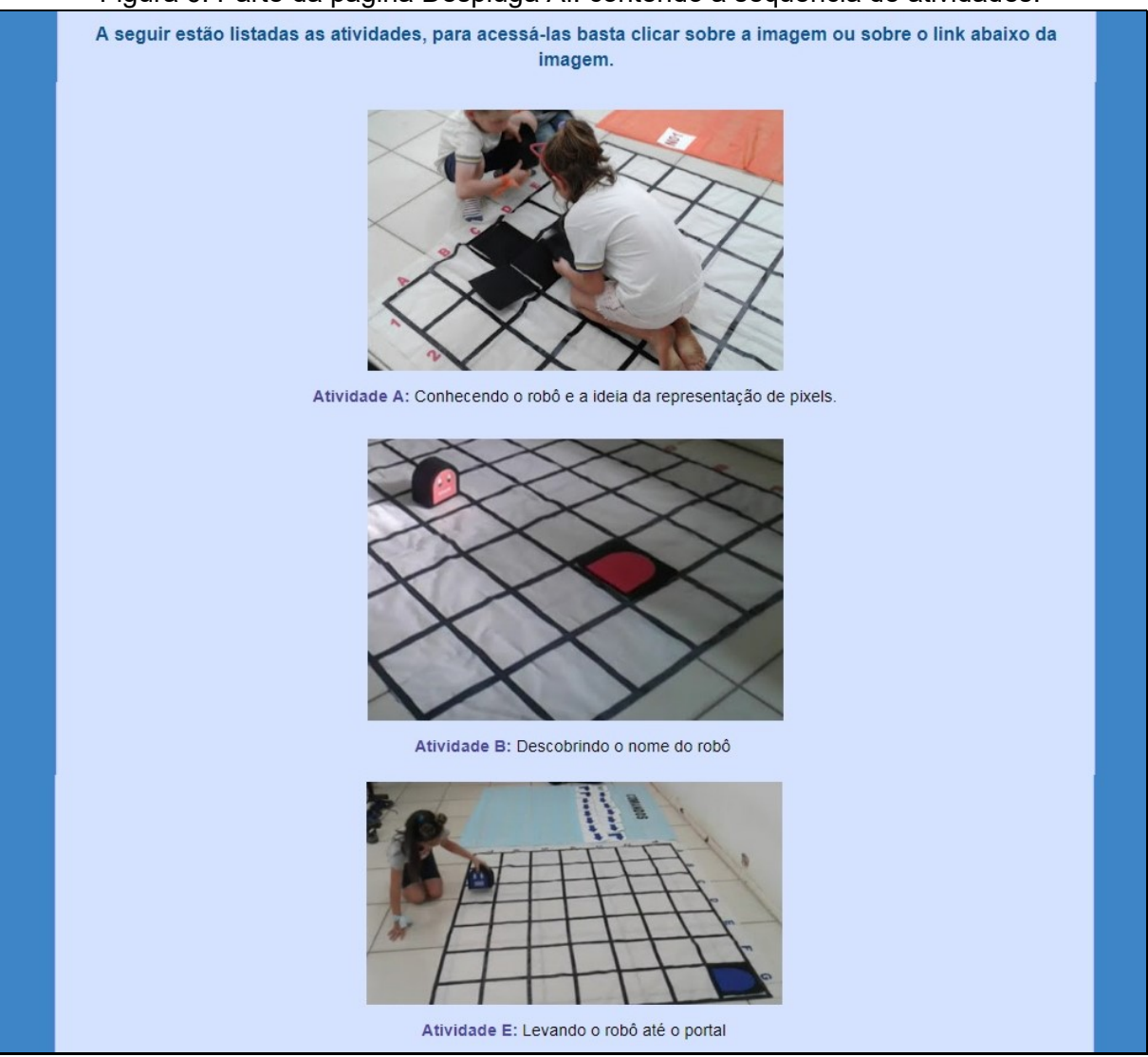

### Figura 6: Parte da página Despluga Aí! contendo a sequência de atividades.

Fonte: Produção da autora, 2017.

Ao clicar sobre a foto ou sobre o link, o usuário é direcionado para a página que descreve a atividade. Na página da atividade, ilustrada na figura 7, o usuário encontra a lista de materiais utilizados, um resumo do roteiro, o link para o roteiro detalhado e também links para os recursos complementares utilizados na atividade, nesse caso, uma sequência de áudios gravados.

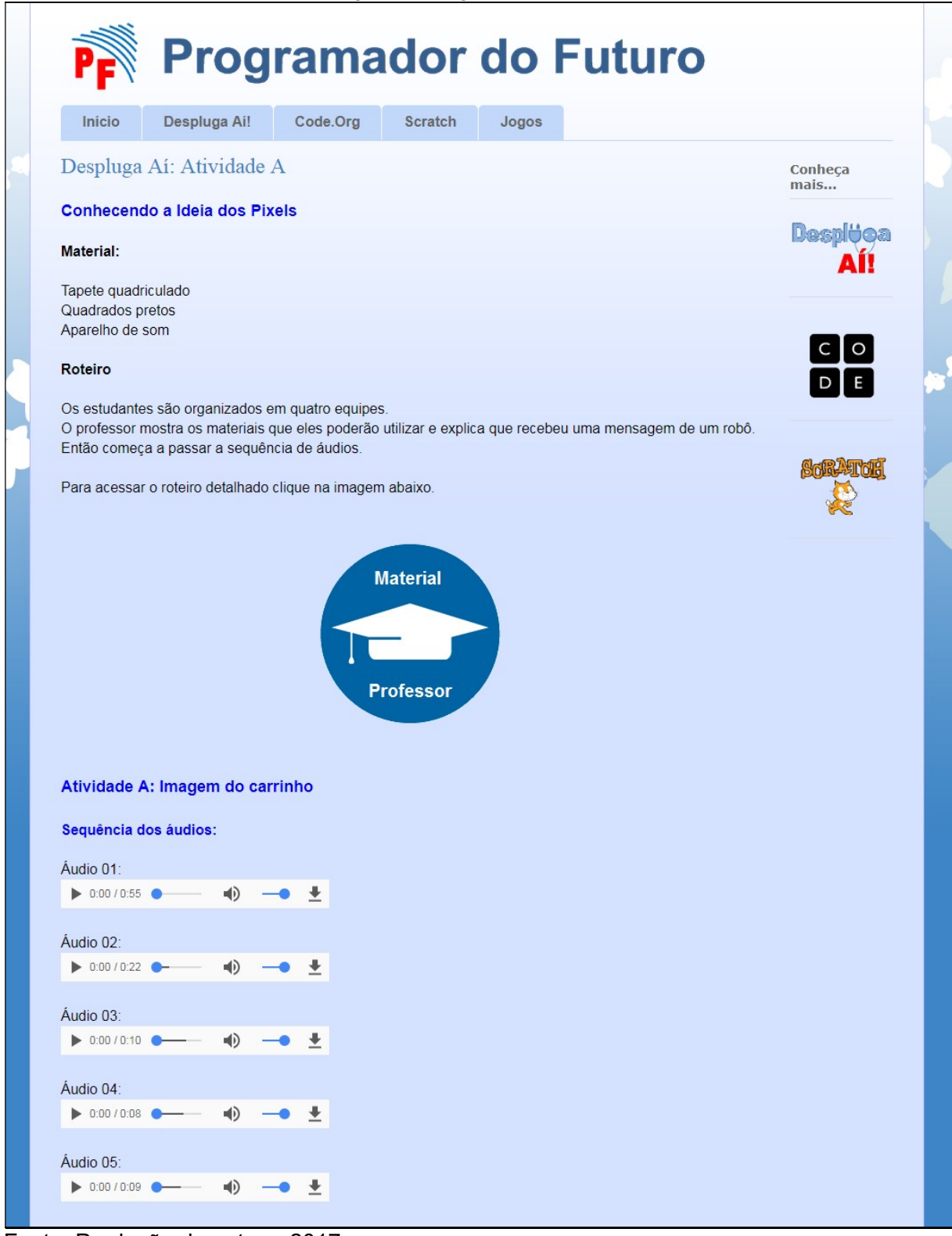

Fonte: Produção da autora, 2017.

O roteiro detalhado é voltado ao professor, com orientações sobre a sequência da atividade como o exemplo ilustrado na figura 8.

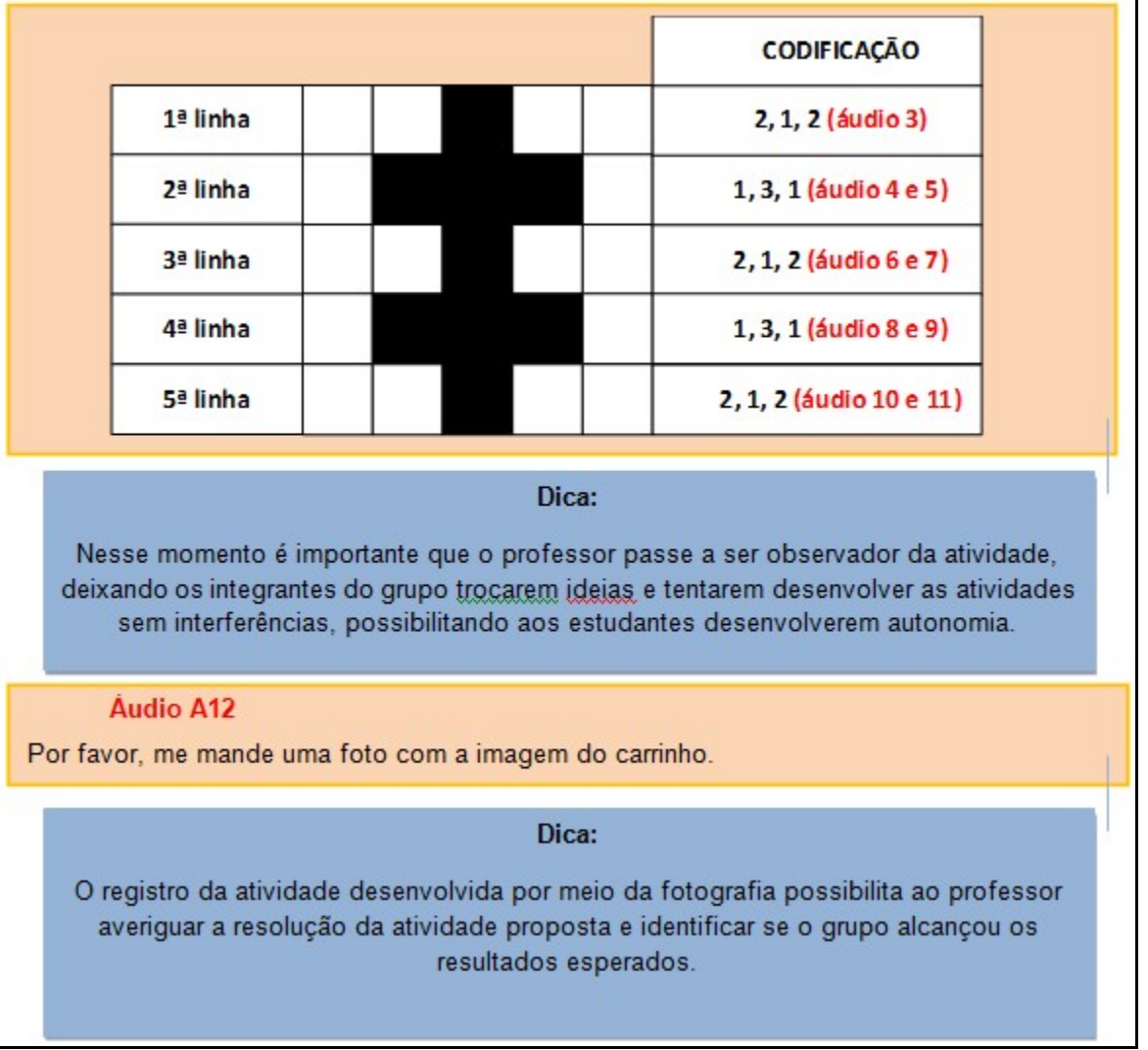

Figura 8: Parte do roteiro da atividade A com apresentação do áudio e dicas de aplicação.

Fonte: Produção da autora, 2017.

As páginas das atividades B, C, D, E, F e G apresentam as mesmas características da página A, contendo materiais, breve descrição do roteiro, roteiro detalhado, áudios da aplicação e fotos da experiência em sala de aula.

A última atividade apresentada na página Despluga Aí! é um roteiro contendo uma sequência de atividades desplugadas para serem respondidas individualmente pelos estudantes. O link de acesso está ilustrado na figura 9.

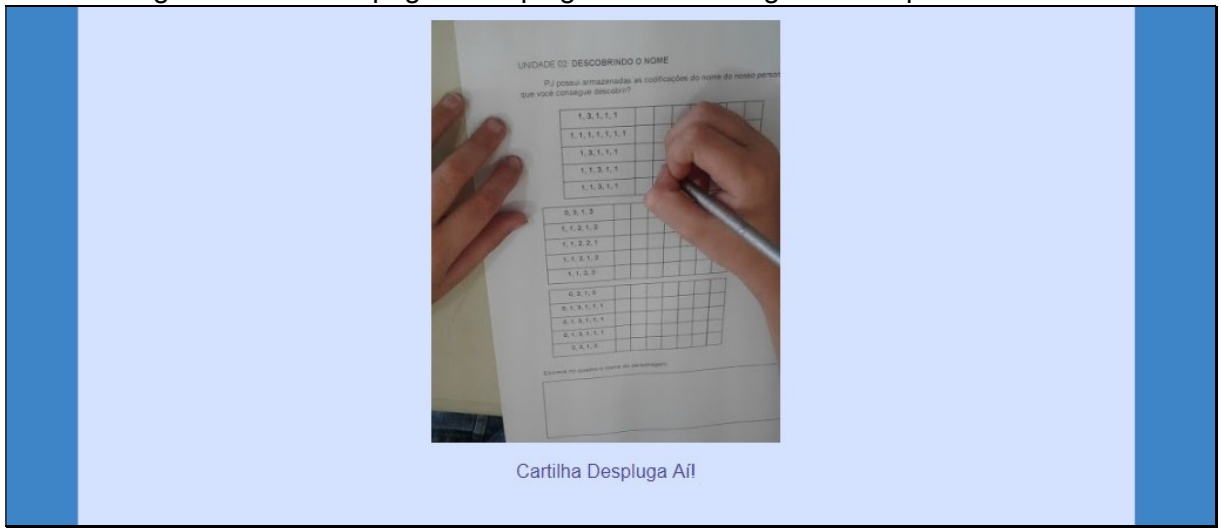

Figura 9: Parte da página Despluga Aí! com imagem e link para o roteiro.

Fonte: Produção da autora, 2017.

Ao clicar sobre a imagem ou sobre o link, o usuário é direcionado para a página do roteiro, ilustrada na figura 10. Nessa página, há uma apresentação do roteiro e o link Material Estudante que direciona para o roteiro que poderá ser impressa.

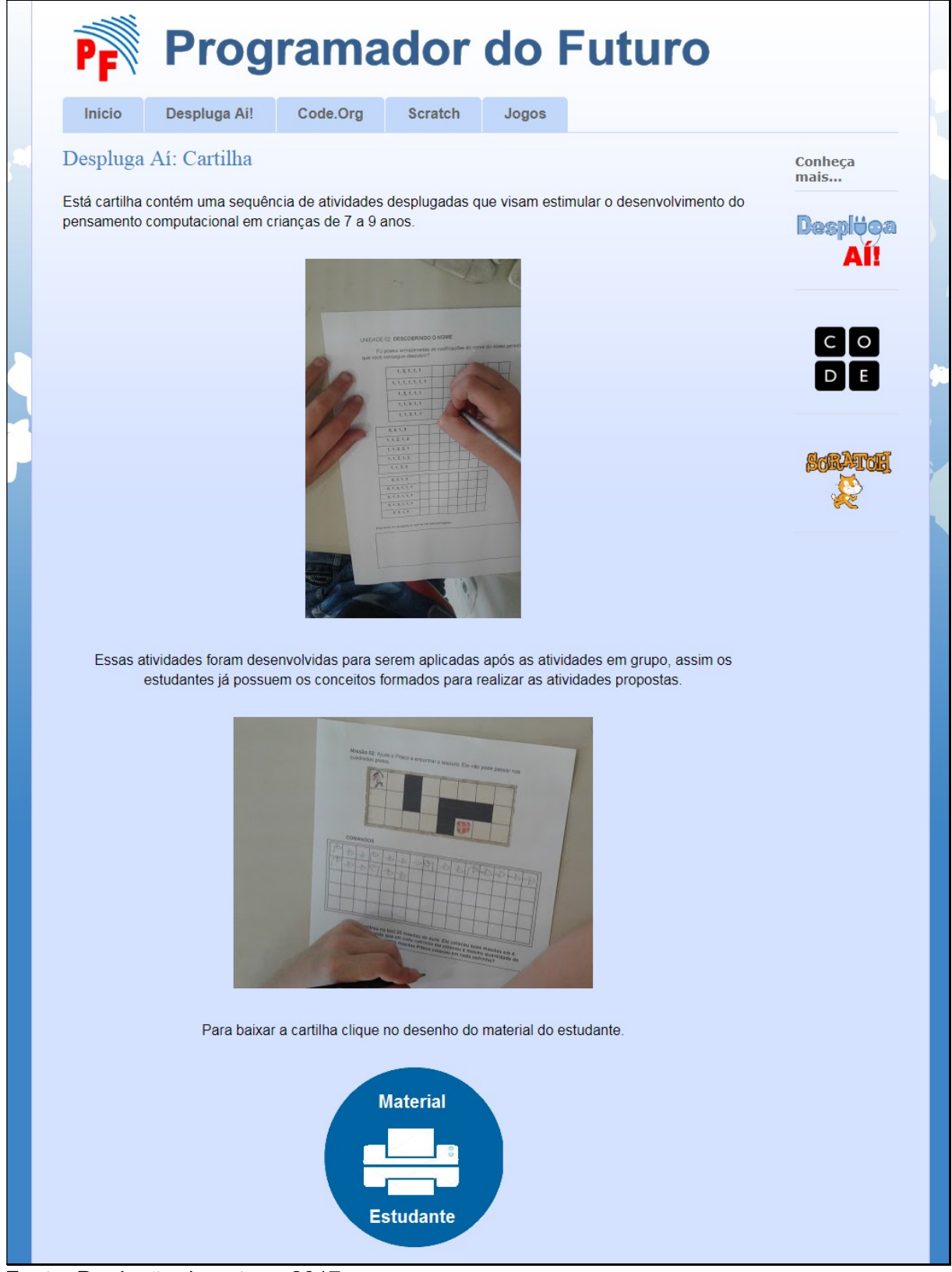

Fonte: Produção da autora, 2017.

### 2.4. Página Code.org

A página Code.org (figura 11) apresenta um resumo da proposta de trabalho, o botão "Conheça mais..." que direciona para um texto com detalhes sobre plataforma Code.org. O botão "Tutorial Professor" direciona o usuário para a seção professores da página Code.org.

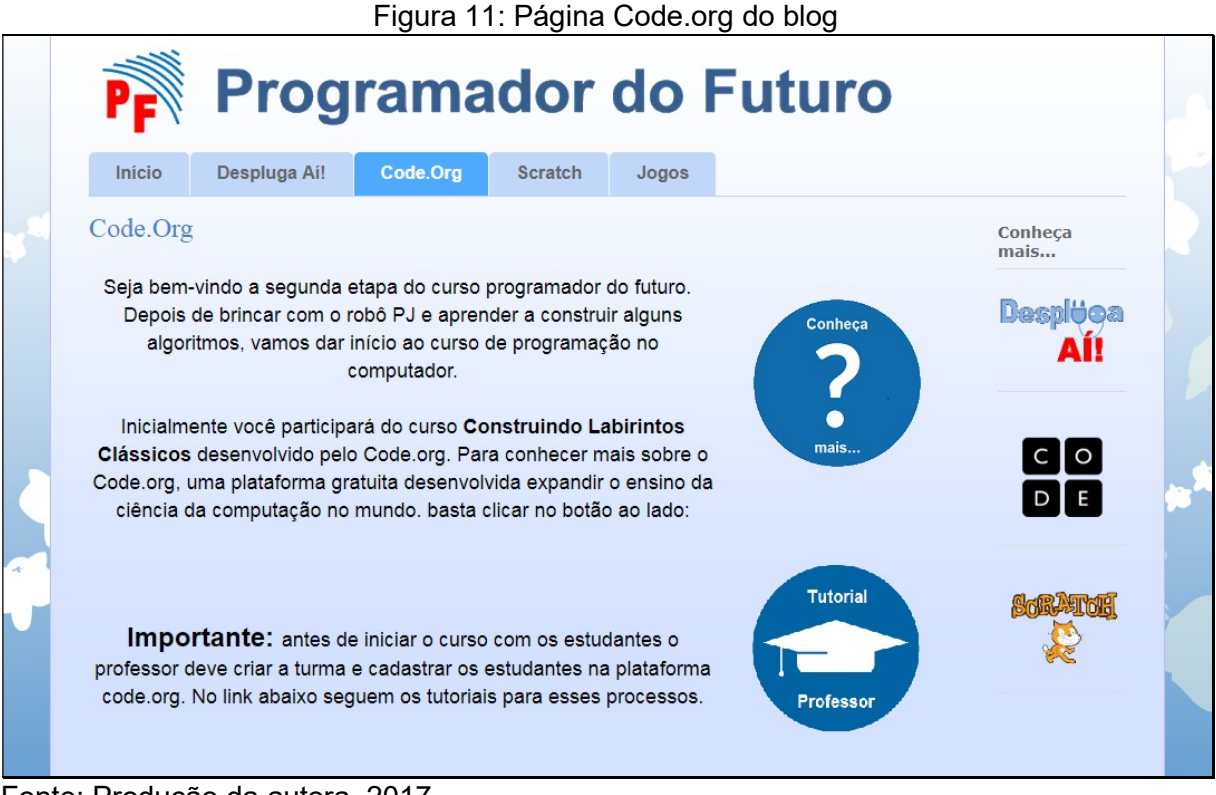

Fonte: Produção da autora, 2017.

Na página Code.org para professor (figura 12), o usuário tem acesso aos tutoriais de acesso à plataforma, funções para criação de turma, cadastro de estudantes na turma, criação de senha para os estudantes, gerenciamento do desempenho dos estudantes e detalhes do curso Labirintos Clássicos.

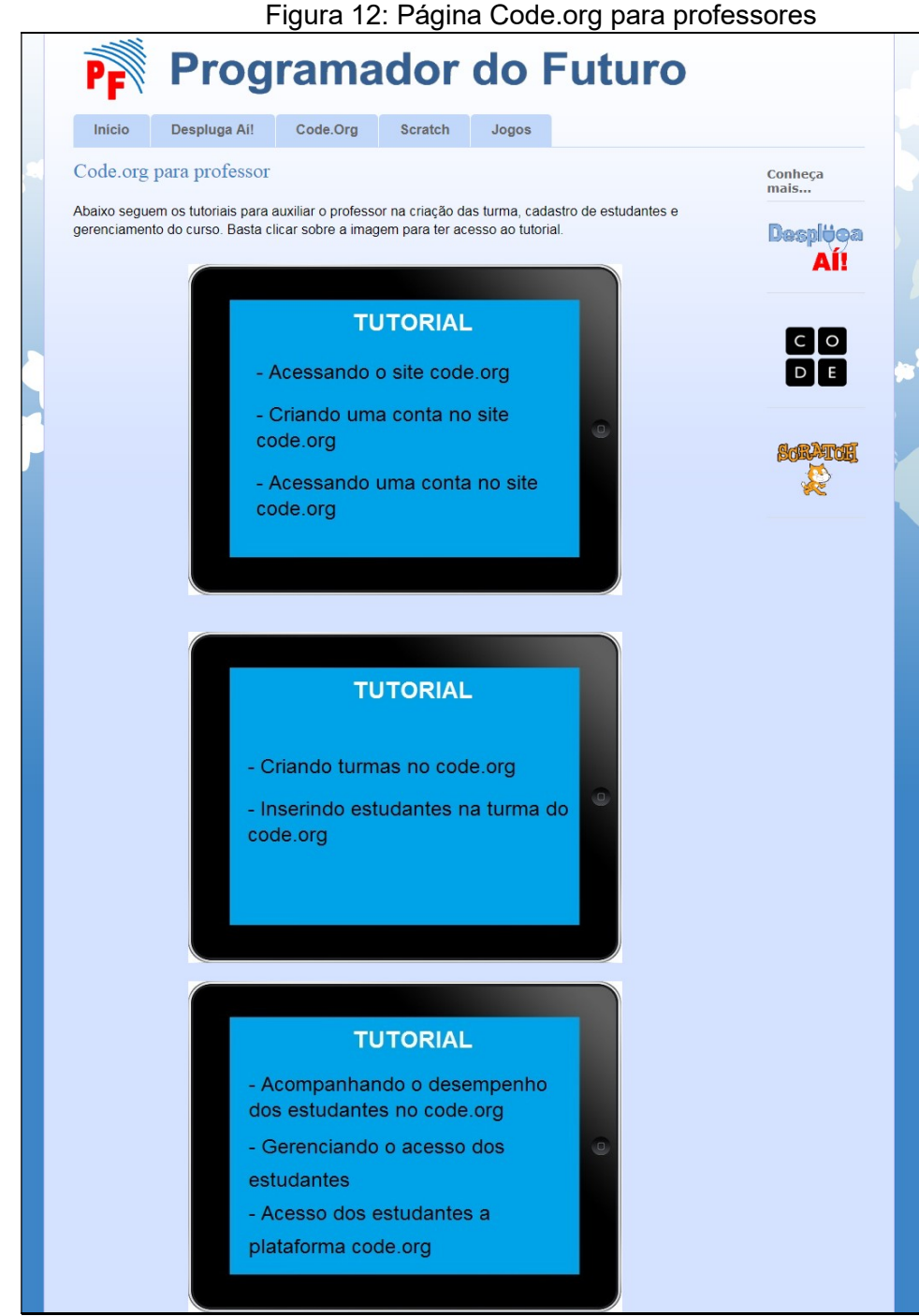

Fonte: Produção da autora, 2017.

Retornando à página Code.org, há o link de acesso para os estudantes (figura 13) que foram cadastrados pelo professor. O estudante só precisa clicar na tela, colocar o código de identificação da turma, escolher seu nome de usuário e senha e será direcionado para a página do seu curso.

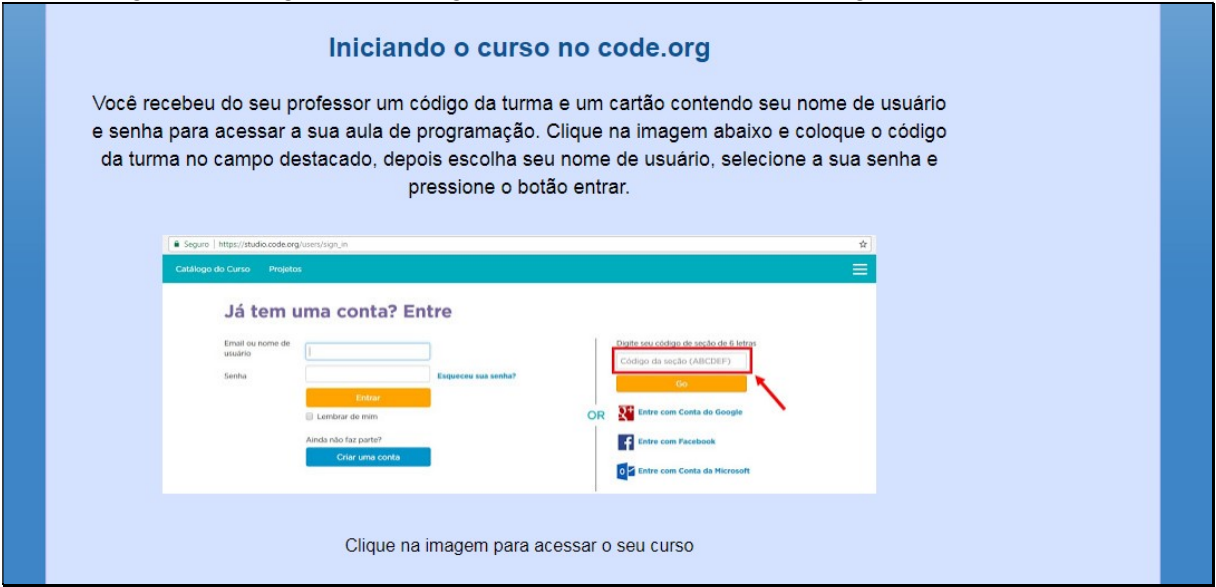

Figura 13: Página Code.org com destaque para tela de login dos estudantes.

Fonte: Produção da autora, 2017.

### 2.5. Página Scratch

A página Scratch (figura 14) apresenta uma introdução e o botão "Conheça mais", que direciona para um arquivo com mais detalhes sobre a plataforma.

### Figura 14: Página Scratch no blog.

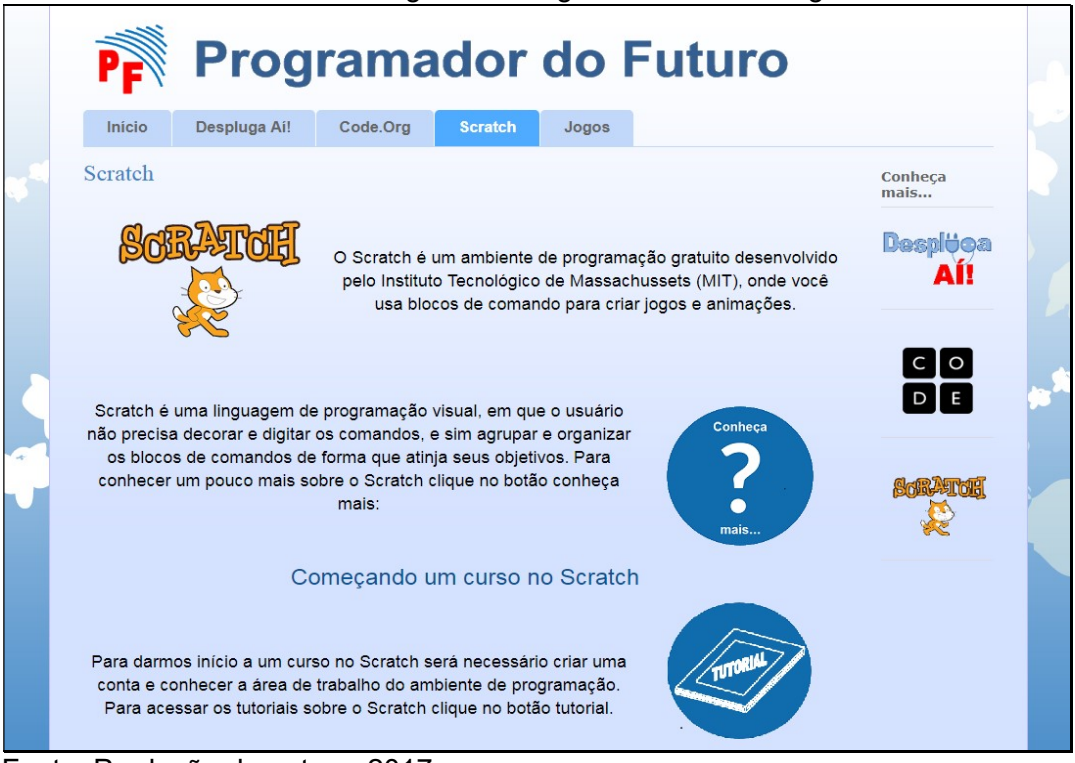

Fonte: Produção da autora, 2017.

Com o botão "Tutorial", o usuário é direcionado para a página Tutorial do Scratch, que apresenta dois tutoriais (figura 15) indicados para professores e estudantes, contemplando o acesso à plataforma, cadastro de contas, acesso aos projetos, área de trabalho do Scratch e acesso aos tutoriais interativos.

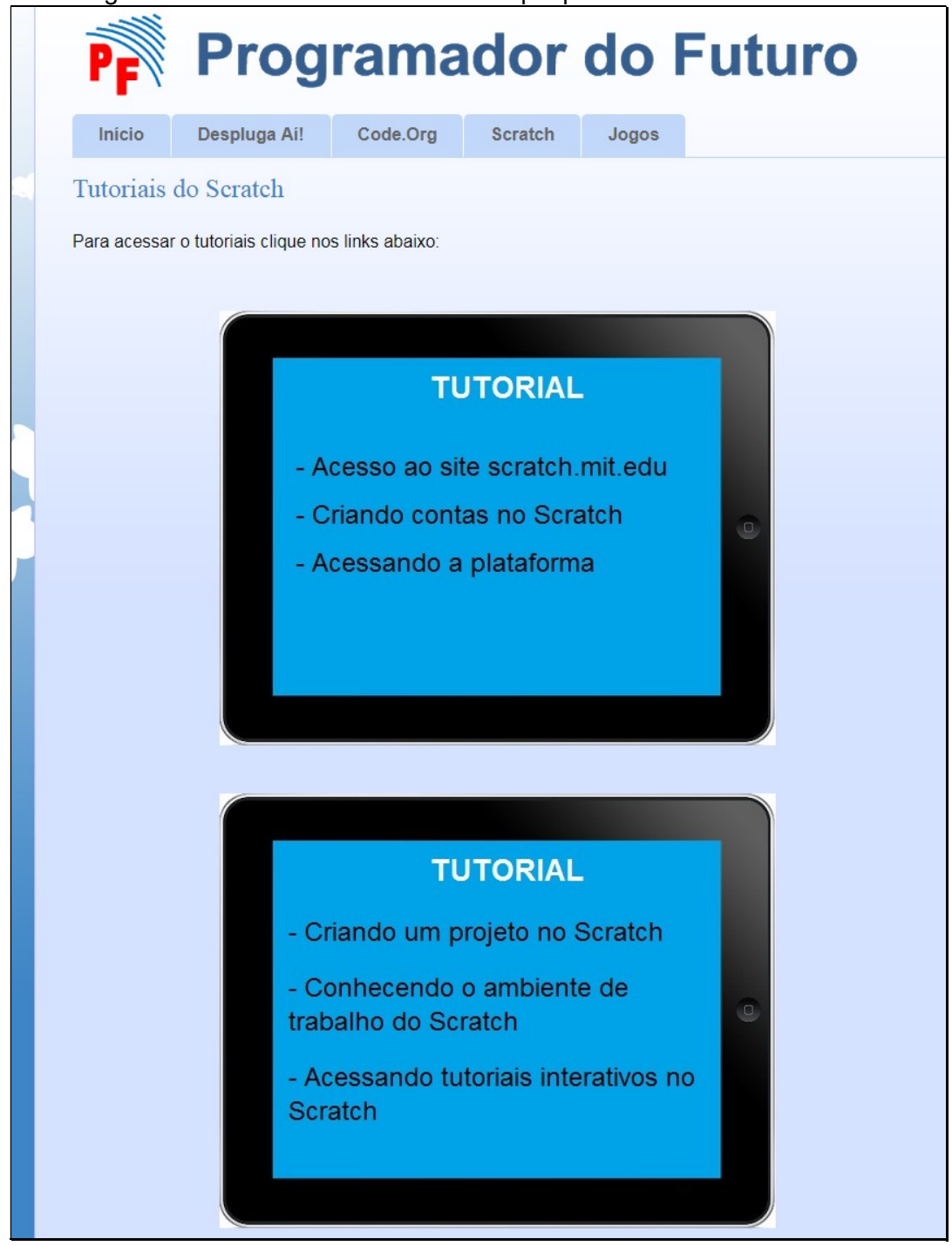

Figura 15: Página Tutoriais do Scratch com destaque para as telas de acesso aos tutoriais.

Fonte: Produção da autora, 2017.

Retornando à página Scratch, encontra-se o link de acesso a três missões em que os estudantes testam as suas habilidades de programação e solução de problemas, como ilustrado na figura 16.

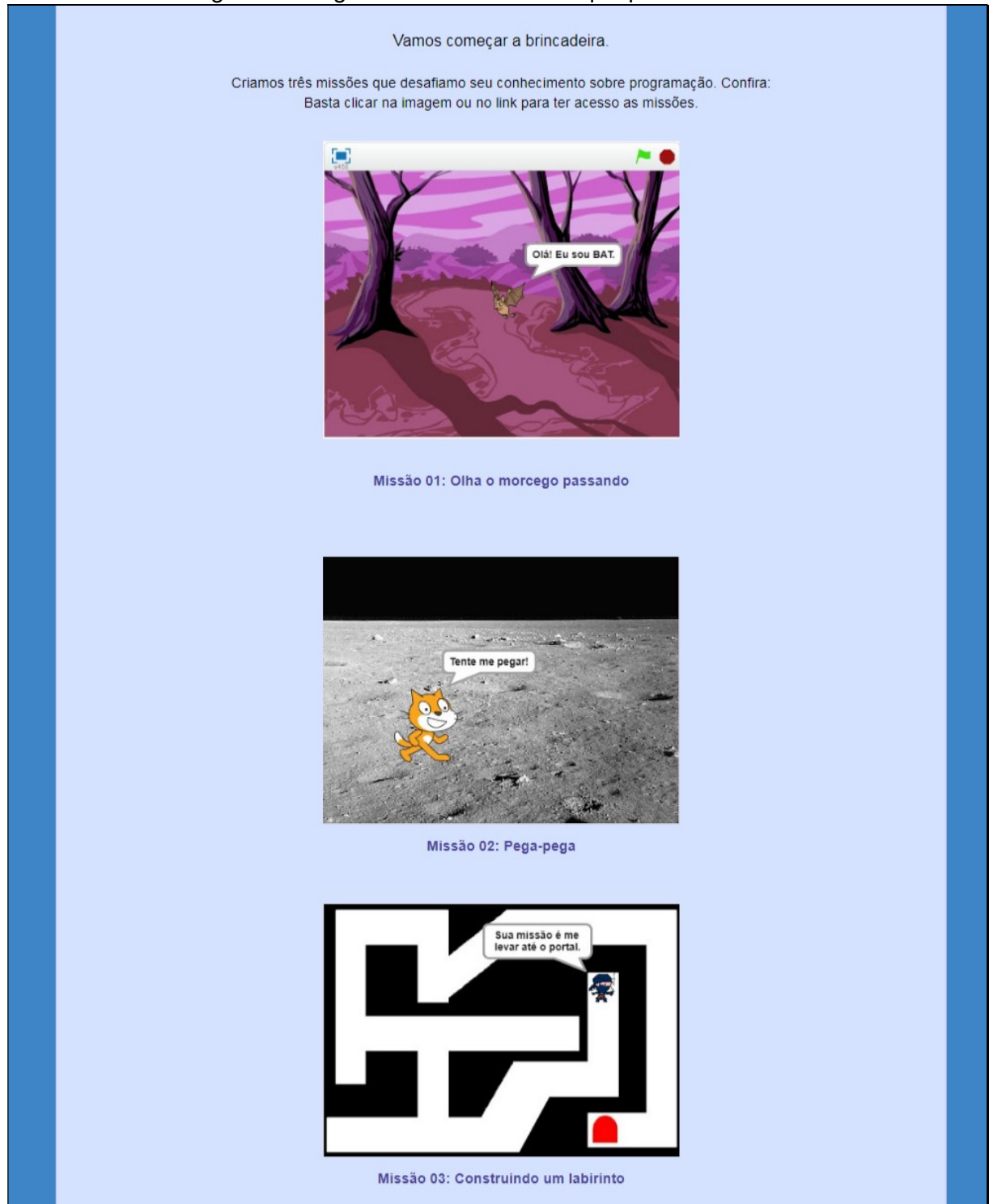

### Figura 16: Página Scratch com destaque para as missões

Fonte: Produção da autora, 2017.

Cada link direciona à página da sua respectiva missão. Em cada página, o estudante observa primeiramente a animação que deve desenvolver clicando da tela da animação, como ilustra a figura 17.

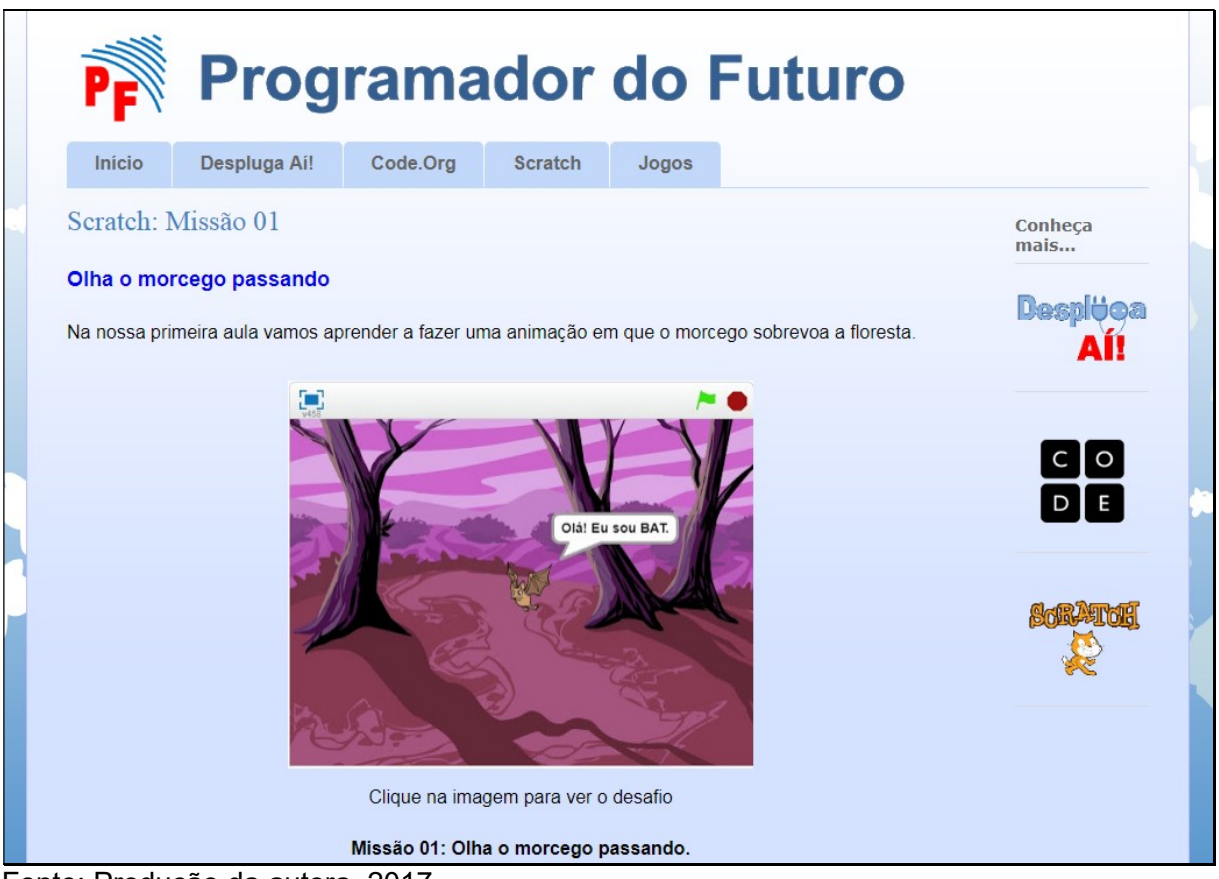

Fonte: Produção da autora, 2017.

Após, é apresentado um texto que descreve o objetivo, a missão e o roteiro (figura 18). Em seguida, apresenta-se um link para download de um programa do Scratch contendo o plano de fundo e o autor da missão.

### Figura 18: Página Missão 01 no Scratch com destaque para objetivo, missão, roteiro.

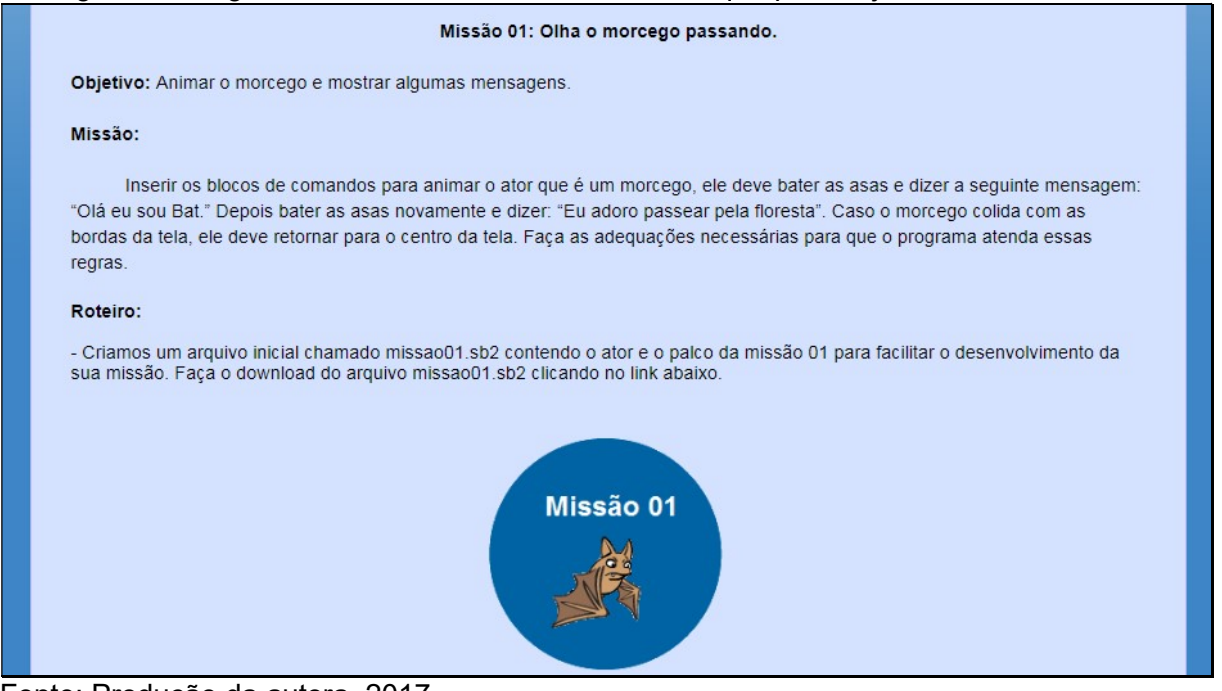

Fonte: Produção da autora, 2017.

Após, há um tutorial ilustrando como realizar o upload de um arquivo com a extensão sb2 para o ambiente de trabalho do Scratch, como ilustrado na figura 19.

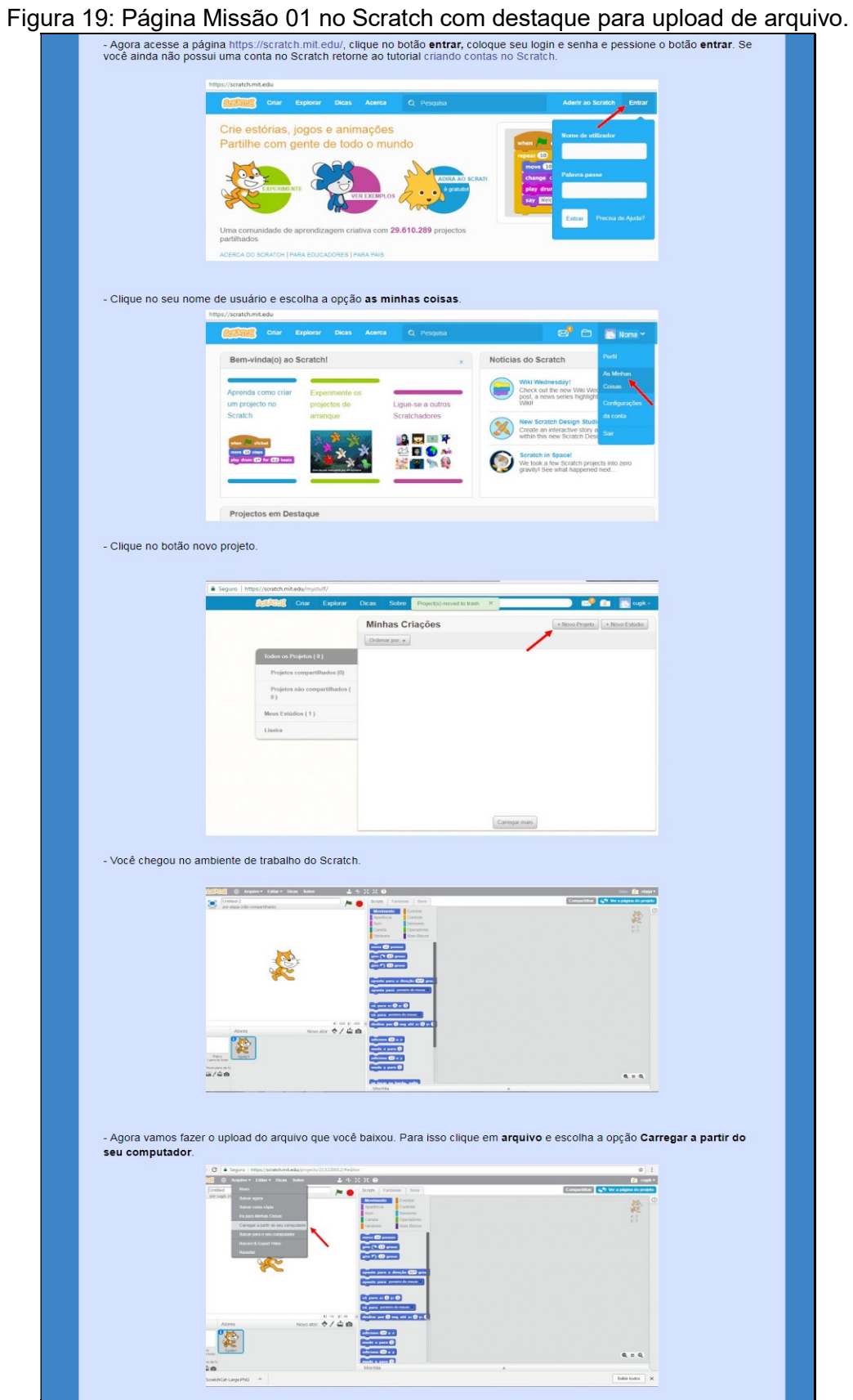

Fonte: Produção da autora, 2017.

O estudante pode começar a desenvolver o programa para cumprir a missão 01 destacada na figura 20.

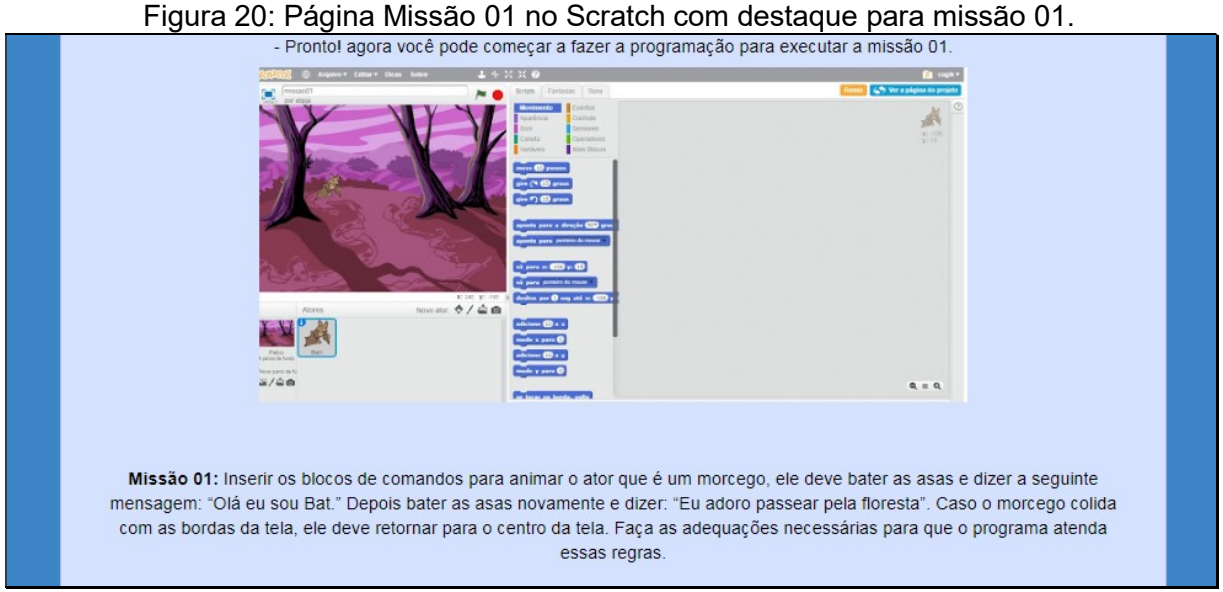

Fonte: Produção da autora, 2017.

### 2.1. Página Jogos

A página de jogos (figura 21) contempla alguns jogos de raciocínio com conceitos relacionados à programação e ao desenvolvimento do pensamento computacional.

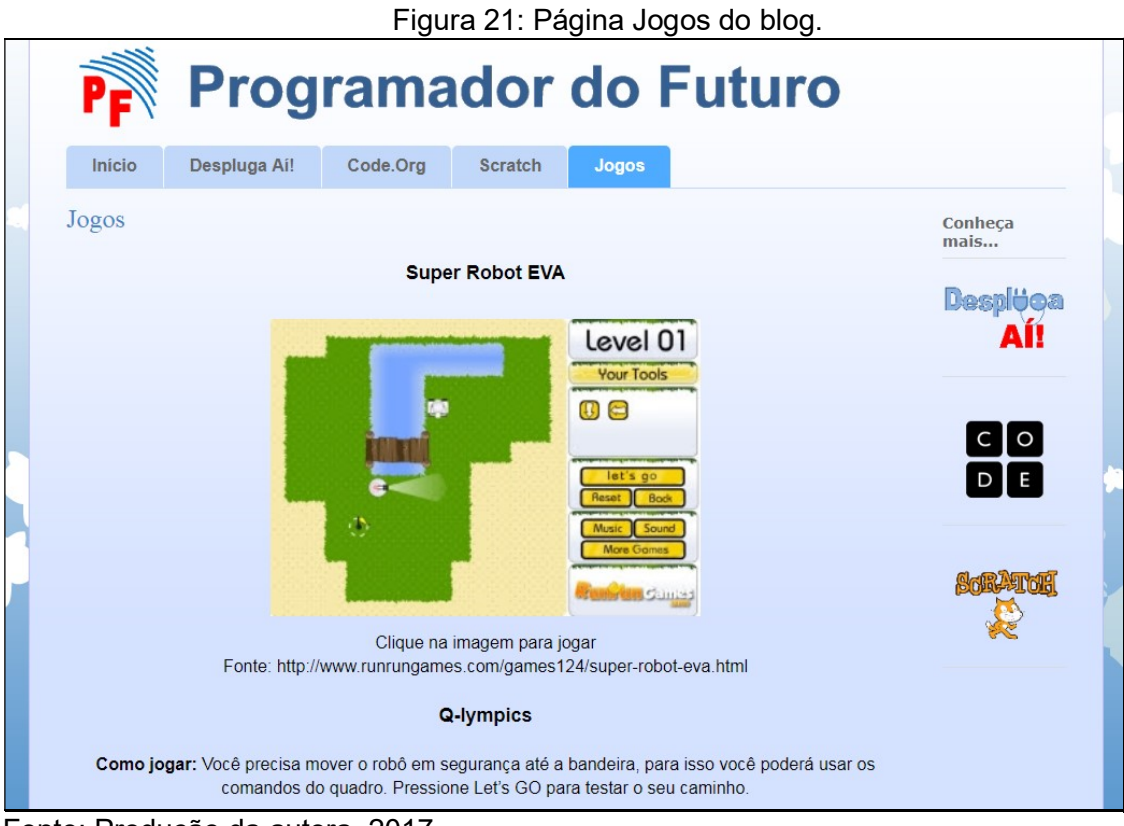

Fonte: Produção da autora, 2017.

# REFERÊNCIAS

CODE.ORG. Disponível em: https://code.org/. Acesso em: 1 set. 2017.

GARUTTI. Selson; FERREIRA. Vera Lúcia. Uso das tecnologias de informação e comunicação na educação. In Revista Cesumar Ciências Humanas e Sociais Aplicadas, v.20, n.2, p. 355-372, jul./dez. 2015 - ISSN 1516-2664. Disponível em: <http://periodicos.unicesumar.edu.br/index.php/revcesumar/article/view/3973/2712>. Acesso em 7 maio 2017.

SCRATCH. Disponível em: https://scratch.mit.edu. Acesso em: 1 set. 2017.

VALENTE, José Armando. Diferentes usos do Computador na Educação. 2013. Disponível em http://www.educacaopublica.rj.gov.br/biblioteca/tecnologia/0022.html. Acesso em 8 abr. 2016.

WING, Jannette. Computacional thinking. Communications of ACM, V. 49, N. 3, p. 33-36, 2006.